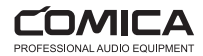

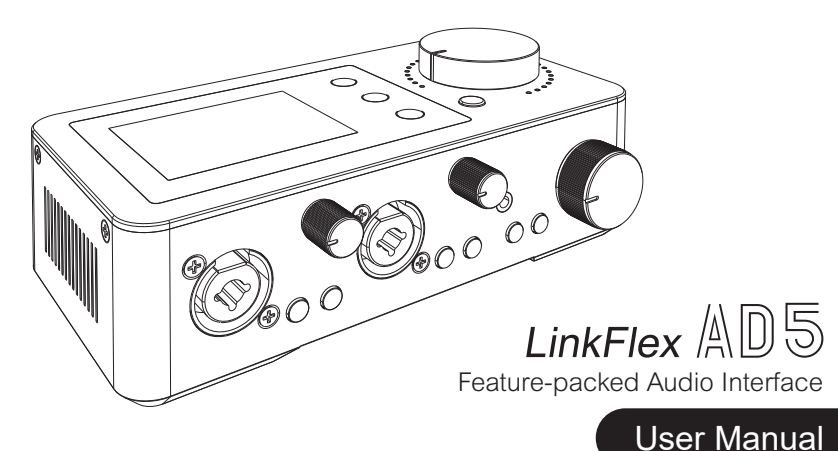

# Foreword

Thanks for purchasing Comica feature-packed audio interface LinkFlex AD5

# Main Features

- . 48kHz/24bit Audio Recording, Integrated Dual XLR/6.35mm Interfaces Design
- . Support Recording/Streaming Mode Switch and Direct Monitor . Support 48V Phantom Power Mics and Hi-Z Instruments Input
- . Dual USB-C Interfaces for Connecting Two Computers or Mobile Devices
- . Multiple I/O Interfaces to Connect Phones, Tablets, and Computers
- . Up to 65dB Gain Range for Wider Mic Compatibility
- . Class-leading AD/DA Conversion to Deliver the Most Detailed Sound
- . Individual Mic Preamps, Guitar Amps, Monitor Volume and Output Gain Control
- . Digital Signal Processing and Three EQ and Reverb Modes for Unlimited Creativity
- . Featured with Loopback for Sampling, Streaming and Podcasting
- . Support One-key Denoise and Mute, Easy to Use
- . High-definition LCD Screen for Flexible and Intuitive Operation
- . Built-in Rechargeable Lithium Battery, Operating Time Up to 6 **Hours**

1

# **Notice**

When working with other products which have high sensitivity, it is recommended to adjust the gain of AD5 to the minimum before turning

it on. Users can then adjust the gain step by step to avoid sound peak or audio feedback.

A When connecting mics not requiring 48V phantom power, please make sure to turn off 48V phantom power to avoid damaging the mics.

A Before connecting/disconnecting the microphone/instrument, please turn off the 48V phantom power/Inst switch to avoid damaging the devices.

Please read this user manual thoroughly before using the product, and keep it for future reference.

Please do not expose the product to rain or moisture, and avoid having water or other liquids spilled on it.

Please do not use or store the product near any heat sources such as radiators, stoves, or other heat-producing appliances.

This product is a high-precision product, please prevent it form dropping or colliding.

一 When connected to mac OS system, please follow the steps below to set up:

1. Open 'Audio MIDI Setup'

2

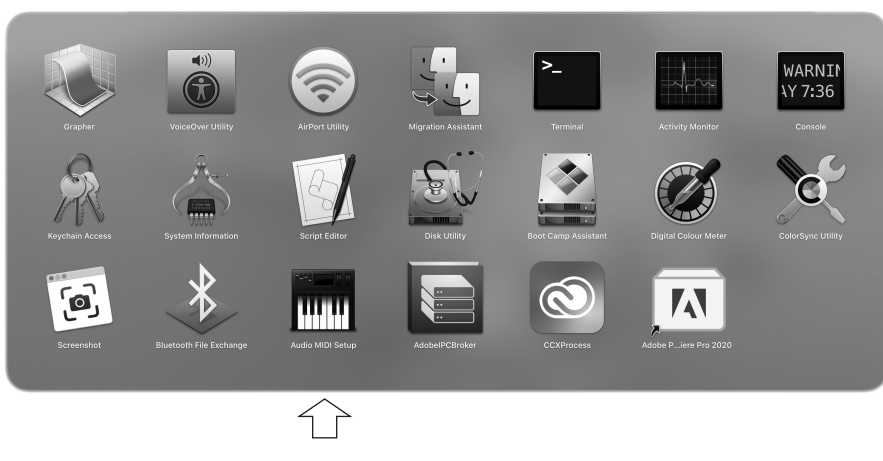

#### Others

2. Click the plus button on the bottom left corner and select 'Create Aggregate Device'

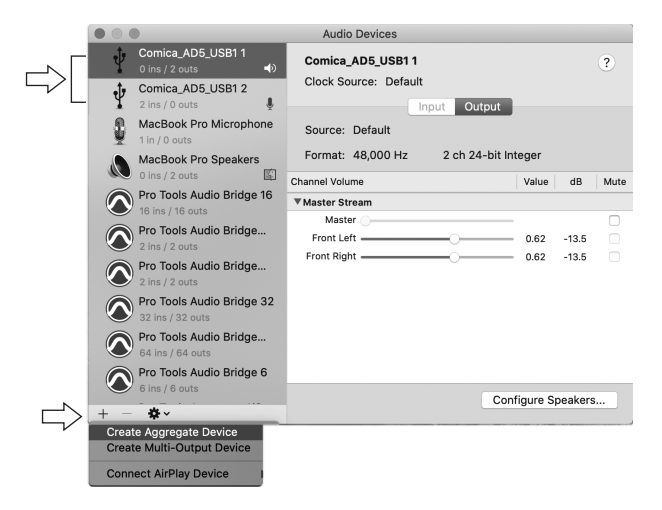

3. Select the 2 ins and 2 outs of AD5 in the new aggregate device

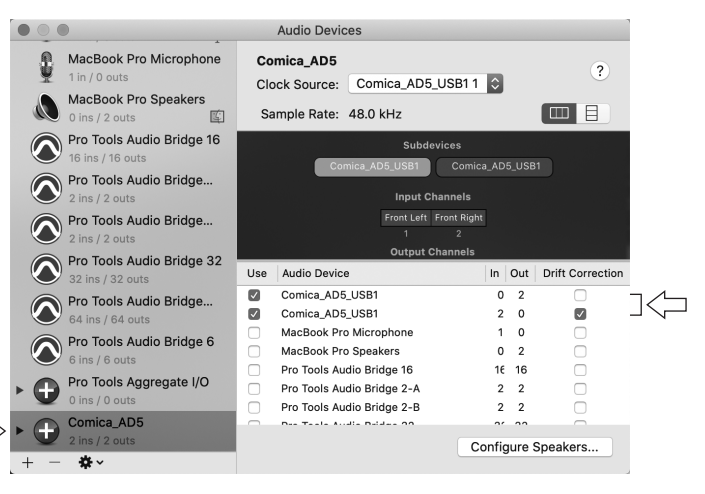

# Packing List

Main Part:

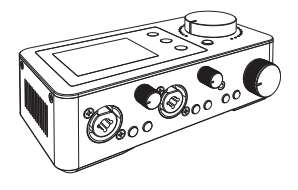

LinkFlex AD5

Accessories:

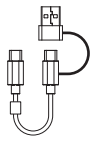

2 in 1 Audio Cable  $X<sub>2</sub>$ 

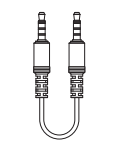

3.5mm TRRS-TRRS Audio Cable User Manual Warranty Card

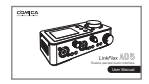

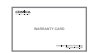

# Components Introduction

# Top Panel:

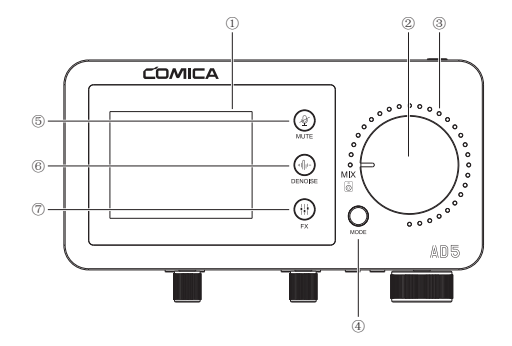

## 1. LCD Screen

 To show the device status intuitively. Please refer to the following "Screen Display" for more information.

#### 2. MIX Knob

 In Recording mode, to adjust volume level of the output audio from Line Output ports; In Streaming mode, to adjust volume level of the output audio from 3.5mm and USB-C ports: the volume indicators will change according to the volume level.

#### 3. Volume Indicator

Indicating the volume level of the output audios.

#### 4. Recording/Streaming Mode Switch Button

 Short press to switch between Recording mode and Streaming mode. AD5 outputs stereo audio in recording mode, IN1 stands for the left channel, and IN2 the right channel; AD5 outputs mono audio in streaming mode.

### 5. Mute Touch Button

Touch to turn on/off Mute.

#### 6. Denoise Touch Button

Touch to turn on/switch/turn off denoise. Please switch to denoise 1 mode when using dynamic mics; Please switch to denoise 2 mode when using condenser mics.

### 7. EQ/REV Touch Button

 Long press to switch to EQ or Reverb; short press to choose EQ/REV modes.

# Front Panel:

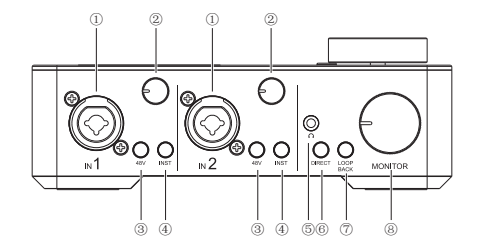

#### 1. Input Port IN1/2

 6.35 TRS instruments and XLR micrphones can be connected to AD5 through the input ports IN1/2. In Recording Mode, IN1 stands for the left channel and IN2 the right channel.

### 2. Gain Control Knob 1/2

Adjust the preamp gain for input signals at IN1/2 respectively.

### 3. 48V Phantom Power Switch 1/2

Turn on/off 48V Phantom Power. When you turn this switch on, phantom power will be supplied to the XLR jack connected to the IN1/2 ports. Please turn it on when using a phantom powered microphone.

- 1. When connecting/disconnecting microphones to AD5, please set the gain of AD5 to the minimum before turning on/off 48V Phantom power to avoid damaging the devices.
	- 2. When connecting devices not requiring 48V phantom power to IN1/2 port, please make sure to turn off 48V phantom power.

### 4. Inst Switch 1/2

Turn on/off the input impedance. Please turn the inst switch on when connecting Hi-Z instruments such as an electric quitar/bass to achieve better input effects.

1. It's recommended to set the gain of AD5 to the minimum before turning on/off Inst switch to avoid feedback problems and damage to the devices.

2. When connecting devices not requiring high inpedance to IN1/2 port, please make sure to turn off Inst switch.

3. To protect your speaker system, leave the monitor speakers turned off when turning the Inst switch on/off.

#### 5. 3.5mm Monitoring Port 1

Plug in 3.5mm TRS/TRRS headphones to monitor.

### 6. Monitoring Mode Switch

 Switch monitoring mode. In direct monitoring mono mode, the monitoring audio is mono; In direct monitoring stereo mode, the monitoring audio is stereo (IN1 stands for the left channel and IN2 the right channel); In direct monitoring mode, AD5 will route the audio signals from IN1/2 directly to the monitor outputs and headphones with zero latency. In input monitoring mode, audio signals from IN1/2 will be routed to the DAW software and then to the monitor outputs and headphones with mixed audio, which will cause a delay in monitoring.

### 7. Loopback Switch

8

 Loopback uses the 'virtual' inputs, which have no physical connectors on the audio interface itself but can directly route the digital signal streams back to DAW software, it can capture all the audio signals from your computer(e.g., the audio signal output from a web browser) to input to the audio interface. Short press to turn on/of Loopback. When Loopback is on, AD5 will output audio signals both from IN1/2 and USB-C ports; When Loopback is off. AD5 will output audio signals from IN1/2 ports.

Loopback only affects the audio output of the USB-C port, not the 3.5mm port.

### 8. Monitoring Volume Control Knob

In Recording mode, to adjust monitor volume level of the 3.5mm ports; In Streaming mode, to adjust monitor volume level of the 3.5mm and Line Output ports.

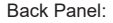

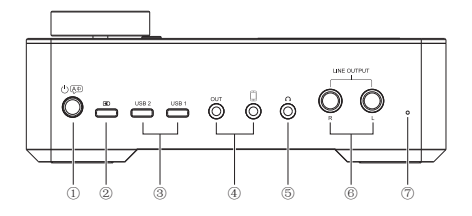

### 1. Power/Language Switch Button

Long press to turn on/off; short press to switch the language of AD5 between Chinese and English.

### 2. USB-C Charging Port

Users can charge AD5 through the 2 in 1 cable.

### 3. USB Port 1/2

 To connect phones/computers to input/output audio signals via the 2 in 1 audio cable. Phones/computers can route audio singals to AD5 and AD5 can achieve the digital output of audio signals from both phones/computers and IN1/2.

#### 4. 3.5mm Port 1/2

 To connect phones to input/output audio signals via the 3.5mm TRRS-TRRS audio cable. Phones can route audio signals to AD5 and AD5 can achieve analog output of the audio signals from phones and IN1/2.

The 3.5mm port can capture all the audio signals from your phone(e.g., the audio signal from a guest on the phone) to AD5. The audio signal from the phone won't be routed back. Thus the guest on the phone can hear the whole podcast mix, but without their own voice. This type of mix is known as 'mix-minus'.

## 5. 3.5mm Monitoring Port 2

Plug in 3.5mm TRS/TRRS headphones to monitor.

### 6. Line Output Port

 Connect to the monitor speakers, L means the left channel and R the right channel.

### 7. Reset Hole

 If the device cannot be charged or is unable to function, insert the reset pin into the reset hole to reset it.

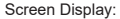

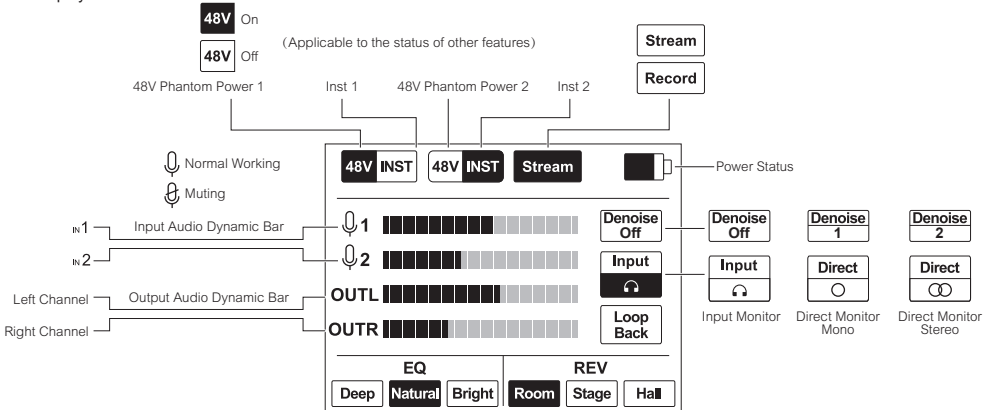

Installation and Usage

# Devices Connection

Users can connect the corresponding devices to the audio interface referring to the following pictures:

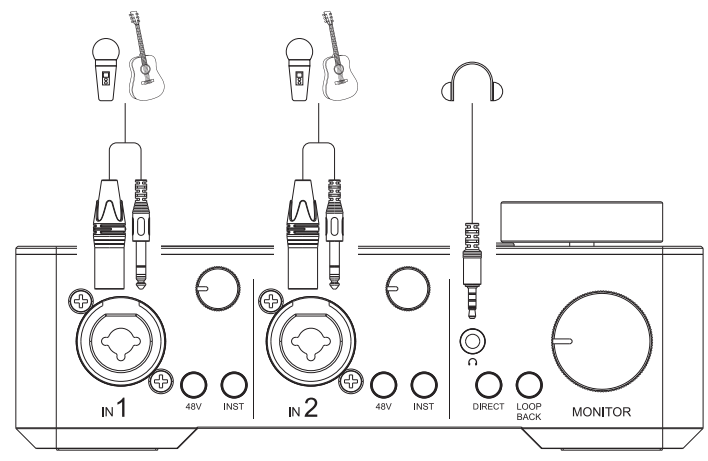

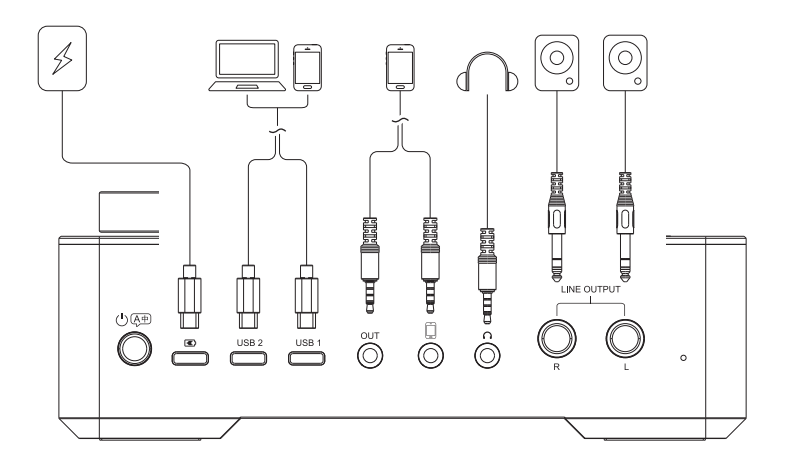

# 1. Connect microphones/ instruments

Connect 6.35mm TRS instrument/XLR microphone to AD5 via the input ports IN1/2. In Recording mode, IN1 stands for the left channel, IN2 the right channel; when using a microphone powered by 48V phantom power, please turn on the 48V phantom power; when connecting to a Hi-Z instrument like an electric guitar/bass, it's necessary to enable the Inst switch to achieve better input effects; adjust the preamp gain for the input singals of IN1/2 via gain control knob.

- $\widehat{F}$  1. When connectina/disconnecting microphones to AD5, please set the gain of AD5 to the minimum before turning on/off 48V Phantom power/inst switch to avoid damaging the devices.
	- 2. When connecting devices not requiring 48V phantom power/high inpedance to IN1/2 port, please make sure to turn off 48V phantom power/inst switch.

# 2. Connect mobile phones/computers

Users can connect mobile phones/computers to AD5 through the USB-C/3.5mm ports for audio signals input/output. Audio signals such as music from the computers/phones can be routed to AD5, and AD5 outputs audio signals to phone/computer.

# 3. Connect monitoring headphones

Users can connect the headphones to the 3.5mm monitoring port1/2 of AD5, adjust the monitoring volume level through the monitoring volume control knob.

# 4. Connect the monitor speaker

Monitor speakers can be connected to AD5 via the two 6.35mm Line Output ports.

# DAW Software Setting

When recording with Digital Audio Workshop, please follow the instructions below to set up (Take Cubase and Pro Tools as examples.).

# Cubase

- 1. Please download and install the driver ASIO4ALL in advance;
- 2. Connect AD5 to the computer, open Cubase, and create a new project;
- 3. Click 'Devices Device Setup';
- 4. Select 'VST Audio System ASIO4ALL v2';

5. Click 'ASIO4ALL v2 - Control Panel' to activate the 'Comica\_AD5-USB 1' or 'Comica\_AD5-USB 2' input/output port (click to lighten the power and play icons); 6. Add a new audio track in the Cubase, click the 'Record' icon to start recording, and click the 'Monitor' icon to achieve input monitor.

# ProTools

- 1. Please download and install the driver ASIO4ALL in advance;
- 2. Connect AD5 to the computer, open ProTools, and create a new project;
- 3. Click 'Setup- Playback Engine', and choose 'ASIO4ALL v2';
- 4. Click 'Setup Hardware ASIO4ALL v2 -Launch Setup App' to activate the 'Comica\_AD5-USB 1' or 'Comica\_AD5-USB 2' input/output port (click to lighten the power and play icons);
- 5. Add a new audio track using key combo 'Ctrl+Shift+N';
- 6. Click the 'Record' icon to start recording, and click the 'Monitor' icon to achieve input monitor.

1. If 'Comica\_AD5-USB 1' or 'Comica\_AD5-USB 2' cannot be found on the software, please make sure that AD5 is connected to the computer and open the sound settings in the computer to see if AD5 has been set as the default output device of the computer.

2. When direct monitoring mode is on, please turn off the "Monitor" of the DAW software, otherwise you will hear both the audio signal you're monitoring and the echo effect the signal coming back from the DAW software; when input monitoring mode is on, please turn on the "Monitor" of the DAW software, in which case users can hear the audios edited by the DAW software.

# **Specifications**

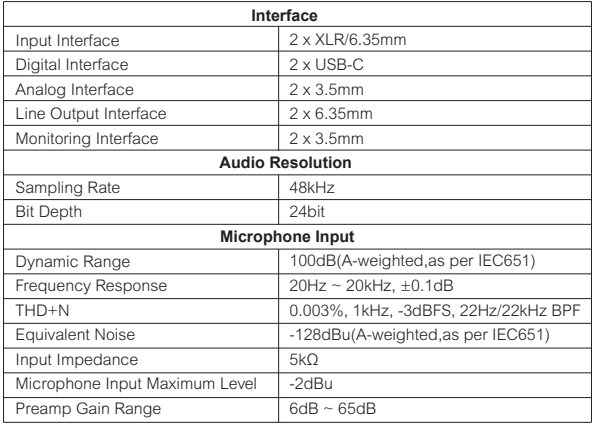

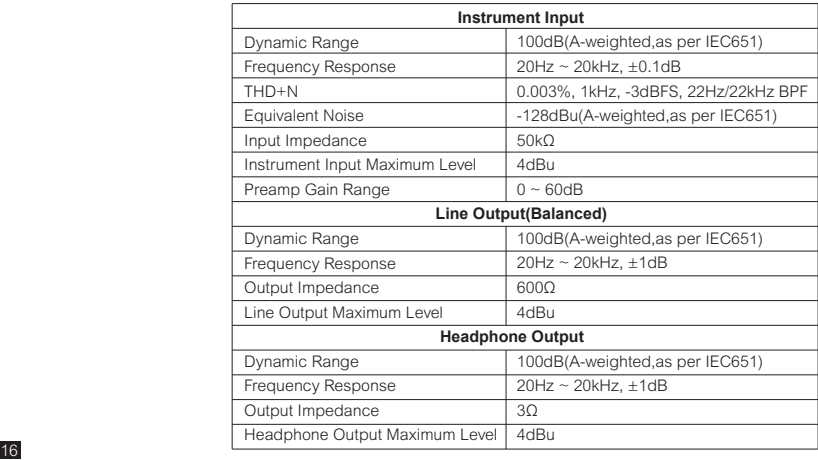

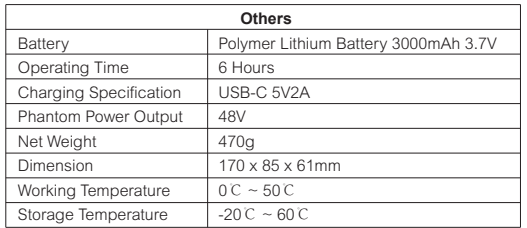

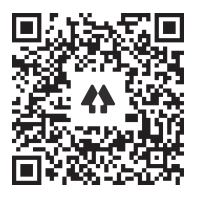

Website: comica-audio.com Facebook: Comica Audio Tech Global Instagram: Comica Audio YouTube: Comica Audio

The COMICA LOGO is a trademark which is registered and owned by Commlite Technology Co., Ltd Email: support@comica-audio.com

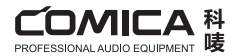

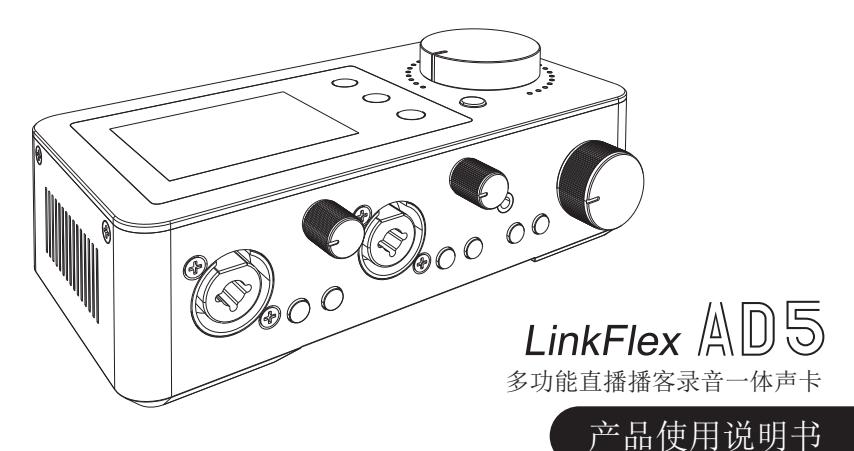

前 言

感谢您购买科唛多功能直播播客录音一体声卡LinkFlex AD5

# 产品主要功能

- . 48KHz/24bit录音,广播级音质
- . 直播/录音模式切换,支持硬件监听
- . 双XLR/6.35mm接口一体化设计,支持48V幻象电源及乐器输入
- . 双USB-C接口,可连接两台电脑或移动设备
- . 多路音频输入及输出,广泛适配于手机、平板、电脑
- . 高达65dB的增益调节,兼容多种麦克风
- . 高精AD/DA及高动态范围,实现高品质录音及传输
- . 支持独立调节前置放大增益、监听音量及输出增益
- . 内置DSP声卡芯片,三种EQ及混响模式可调,适用多种场景

1

- . 支持循环内录功能,用于简单采样、串流或播客
- . 支持一键降噪,一键静音,方便易用
- . 高清LCD显示屏,多功能灵活可视操控
- . 内置可充电锂电池,续航长达6小时

# 注意事项

- 搭配部分灵敏度较高的产品使用时,需将本产品的增益调至合适位置以避免出现爆音和啸叫的情况(建议在开机时将增益调至最小状态,再 逐级进行调节)
- 连接无需48V幻象供电的麦克风时,请关闭48V幻象电源,以免对麦克风造成损坏
- 连接/拔出麦克风/乐器之前建议关闭"48V"幻象电源和Inst 功能,以免对设备造成损坏
- 使用产品前请仔细阅读本手册,请妥善保存本手册以供将来参考
- 请将该产品放置在干燥环境中保存;请勿在雨中或潮湿的环境中使用该设备,以免发生短路
- 请勿将产品放置在散热器、烤箱、冰箱、空调等热源或干扰源附近使用
- 本产品属于高精密仪器类产品,请勿掉落、碰撞或撞击产品

 $\sqrt{\frac{2}{3}}$  将AD5连接至mac OS系统的电脑后, 请按以下步骤进行设置: 1. 打开"音频MIDI设置"

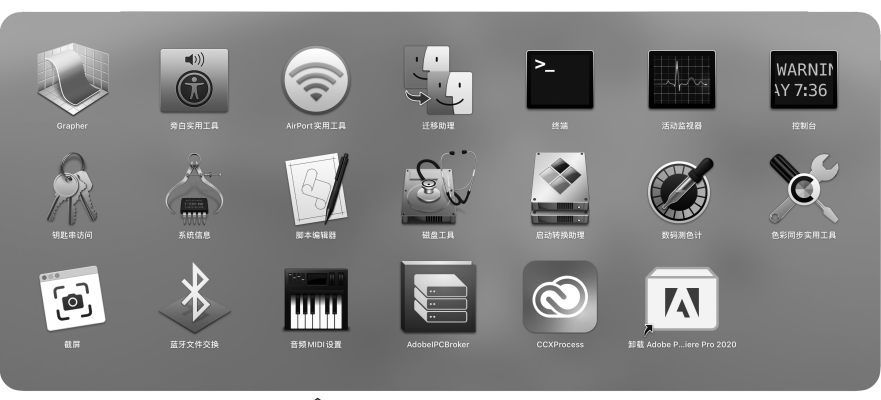

其他

2.点击左下角加号,选择"创建聚集设备"

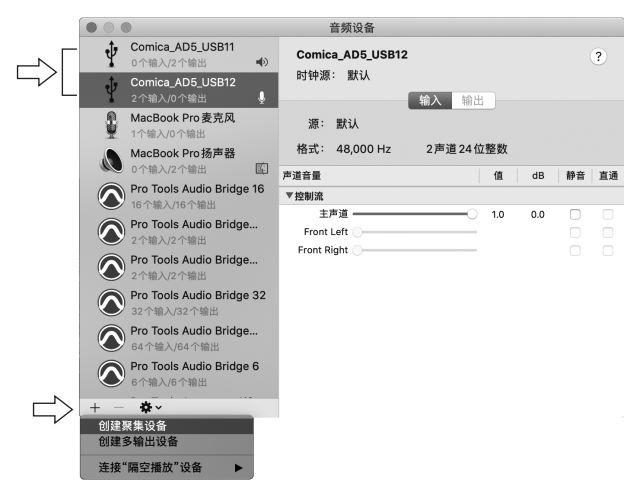

3. 在新的聚集设备中选中AD5的输入和输出

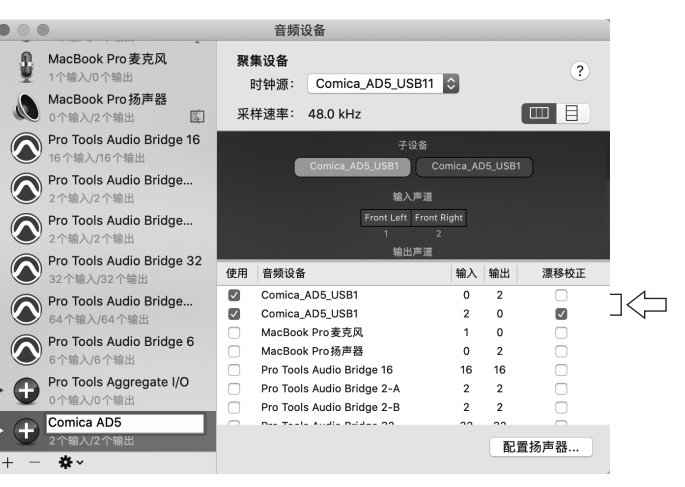

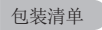

主体:

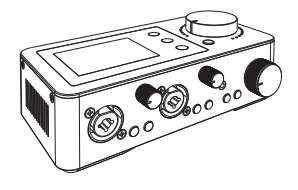

LinkFlex AD5

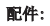

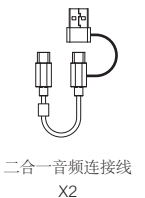

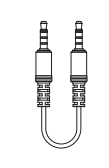

3.5mm TRRS-TRRS音频连接线 说明书 说明书 保修卡

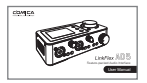

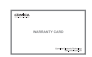

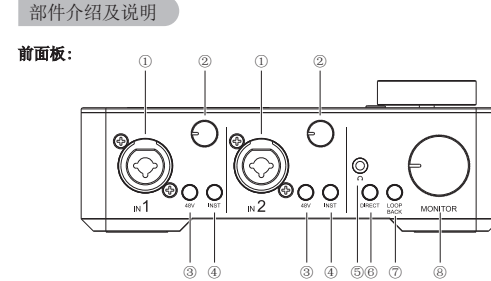

## 1. 输入接口IN1/2

 可连接6.35mm TRS乐器/XLR麦克风进行音频输入,录音模式下,IN1为左声 道,IN2为右声道。

### 2. 增益调节旋钮1/2

分别调整输入接口 1 和 2 信号的前置放大器增益。

### 3. 48V幻象电源开关1/2

 打开/关闭幻象电源。48V开启时,幻象电源会分别向连接在输入接口1/2的 XLR插头供电。使用幻象供电的麦克风时,需开启48V幻象电源。

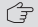

1.连接/拔出麦克风之前建议先将增益调至最小之后再开启/关闭48V幻象 电源,以免对设备造成损坏。

2.当所连接设备无需向 IN1/2 接口提供幻象电源时,确保关闭幻象电源。

#### 4. Inst开关1/2

 打开/关闭阻抗。插入电吉他或电贝斯等高阻乐器至输入接口1/ 2插孔 时,需开启inst增加阻抗,获得更好的输入效果。

- **←→** 1. 连接/拔出乐器之前建议先将增益调至最小, 然后再开启/关闭Inst, 以避免啸叫和设备损坏。
	- 2. 当IN1/2所连接设备无需Inst功能时,确保关闭Inst。
	- 3. 开启/关闭Inst时,请先关闭音箱系统或调低音箱输出音量以避免爆音 和损坏设备。

### 5. 3.5mm耳机监听孔1

插入TRS/TRRS耳机进行监听。

6. 监听模式切换开关

 短按切换监听模式。硬件监听单声道模式下,监听到的音频为单声 道;硬件监听立体声模式下,监听到的音频为立体声(IN1为左声道, IN2为右声道);硬件监听模式下,IN1/2输入的音频信号直接传到监 听口及耳机,实现实时监听;软件监听模式下,IN1/2输入的音频信 号将经过DAW软件的处理再返送到耳机,该监听模式下的监听将有 一定的延迟。

## 7. Loopback 开关

 Loopback是指数字信号不经过声卡物理接口而直接返回软件内部, 可以捕捉电脑系统中所有声源(例如浏览器网页的音频输出信号)作 为输入音源传输到声卡。短按开启/关闭Loopback功能。开启 Loopback功能时,AD5可输出IN1/2及USB-C接口的音频信号;关闭 Loopback功能时,AD5输出IN1/2的音频信号。

Loopback功能仅影响USB-C接口的音频输出,不影响3.5mm接口的 音频输出。

### 8. 监听音量调节旋钮

 录音模式下,可通过该旋钮控制3.5mm接口监听音频的音量;直播模 式下,可通过该旋钮控制3.5mm和Line Output接口监听音频的音量。

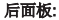

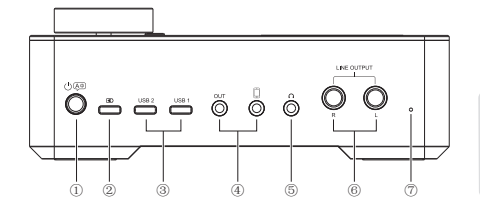

## 1. 电源/语言切换开关

长按开机/关机,短按切换系统语言。

# 2. USB-C充电接口

可通过USB-C充电线连接声卡与电源进行充电。

# 3. USB接口1/2

 连接电脑/手机输出/输入音频信号,实现双向信号传输。可通过此接口输入 电脑/手机播放的音乐伴奏,同时可输出AD5的音频信号。

## 4. 3.5mm接口1/2

 连接手机输出/输入音频信号,实现双向信号传输。可通过此接口输入手机 播放的音乐伴奏,同时可输出AD5的音频信号。

53.5mm接口可以捕捉手机中所有声源 (例如电话连线嘉宾的音频信号) 作为 输入音源传输到声卡,与Loopback功能相反,通过手机输入的音频信号不 会回传至手机,这样可以保证电话连线嘉宾可以听到整个节目混音,但不会 听到自己的延迟声音或回声,此功能为mix-minus功能(混音消除)。

# 5. 3.5mm耳机监听孔2

插入TRS/TRRS耳机进行监听。

## 6. Line Output接口

用于连接6.35mm接口监听音响,L为左声道,R为右声道。

7. 复位孔

如出现死机或开不了机等异常现象,使用复位针插入复位孔即可复位。

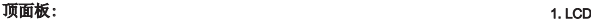

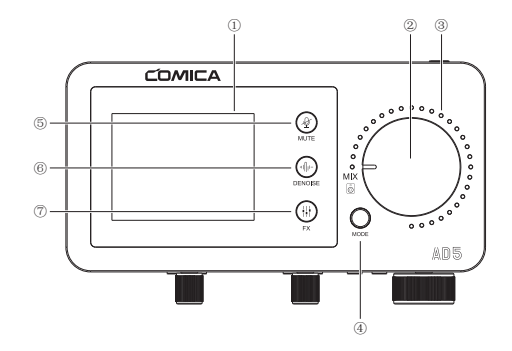

#### 1. LCD屏

显示设备状态, 具体内容参考"屏显说明"。

## 2. MIX旋钮

 在录音模式下用于调节Line Output接口的输出音量;在直播模式下用于调节 3.5mm 及USB-C接口的输出音量。调节时,音量指示灯将随之变化。

## 3. 音量指示灯

指示输出音频的音量大小。

#### 4. 录音 /直播模式切换开关

 短按切换输出音频的录音 /直播模式。录音模式下为立体声,IN1为左声道, IN2为右声道;直播模式下为单声道。

# 5. 静音触控开关

轻触可开启 /关闭静音功能。

## 6. 降噪触控开关

— 轻触可开启/切换/关闭降噪功能。使用动圈麦克风时,请开启降噪1模式;使 用电容麦克风时, 请开启降噪2模式。

#### 7. 均衡器 /混响调节触控开关

长按选择均衡器 (EQ) 或混响 (REV) , 短按调节均衡器/混响模式。

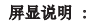

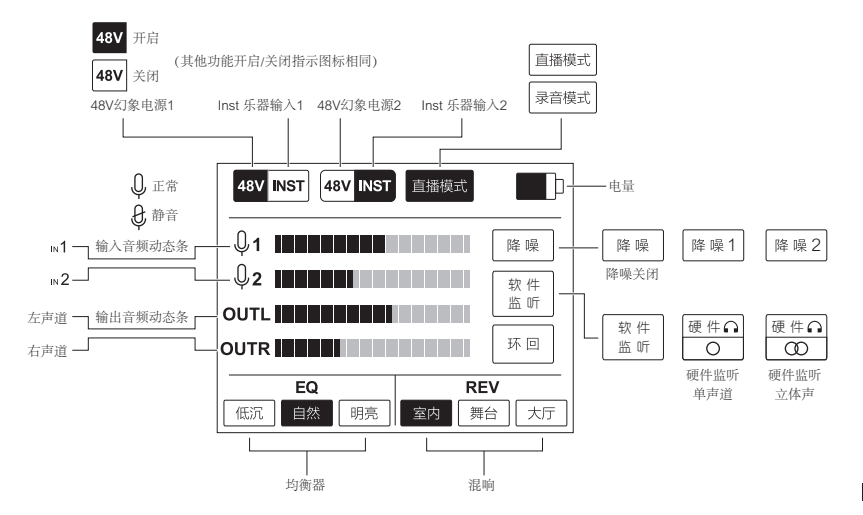

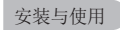

# 硬件连接

可参考下图连接相应设备到声卡:

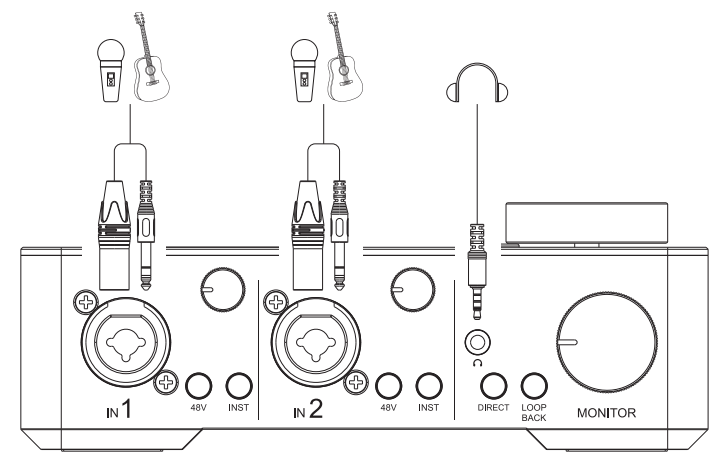

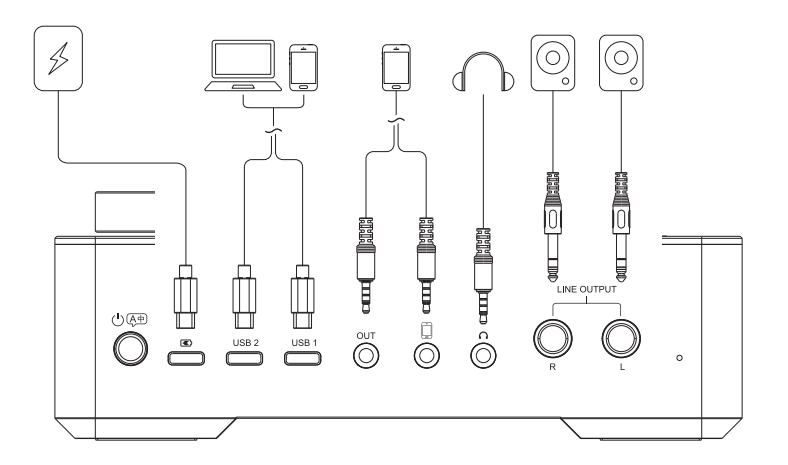

# 1. 连接麦克风与乐器

可插入6.35mm TRS乐器/XLR麦克风到IN1/2接口,录音模式下,IN1为左声道,IN2为右声道;连接需要48V幻象电源供电的麦克风 时,需开启48V幻象电源;连接电吉他等乐器时,需开启inst开关增加阻抗,实现更好的输入效果;可通过增益调节旋钮控制麦克 风/乐器的输入增益。

1. 连接/拔出麦克风/乐器前,请先关闭48V幻象电源/Inst功能,以免损坏设备。 2. 插入设备无需48V幻象电源或Inst功能时,请确保关闭48V幻象电源及Inst。

# 2. 连接手机/电脑

用户可通过USB-C或3.5mm接口连接手机/电脑进行音频输入/输出。可通过手机/电脑输入音乐伴奏等音频信号,同时输出音频信号 至手机/电脑。

# 3. 连接监听耳机

AD5配备两个3.5mm耳机监听接口,用户可连接监听接口进行监听,通过监听音量调节旋钮调节监听音量。

# 4. 连接监听音响

AD5配备两个6.35mm Line Output接口,可连接监听音响进行输出。

# 软件设置

如需使用Digital Audio Workshop软件进行录音,可参考下文在DAW软件内进行相应的设置(以Cubase和Pro Tools为例)。

## Cubase

1.连接声卡之前,需要下载并安装ASIO4ALL驱动;

2.连接声卡与电脑,打开Cubase,新建项目;

3.在顶部工具栏里点击'设备—设备设置',选择'VST音频系统',选择驱动'ASIO4ALL v2';

4.点击'ASIO4ALL v2 — 控制面板',激活'Comica\_AD5-USB 1'或'Comica\_AD5-USB 2'输入/输出端口(鼠标点击,点亮设备前的电源和播放图标); 5.依次选择菜单栏'工程—添加轨道—音频'新建轨道,点击'录制'按钮开始录制,点击'监听'按钮实现软件监听。

### ProTools

1.连接声卡之前,需要下载并安装ASIO4ALL 驱动;

- 2.连接声卡与电脑,打开Pro Tools,新建项目;
- 3.在顶部工具栏里点击'设置-播放引擎', 选择'ASIO4ALL v2';
- 4.点击'设置 硬件 ASIO4ALL v2 打开设置程序',激活'Comica\_AD5-USB 1'或'Comica\_AD5-USB 2'输入/输出端口(鼠标点击,点亮设备前的电源 和播放图标).

5.使用快捷键'Ctrl+Shift+N'新建音频轨道;点击'录制'按钮开始录制;点击'监听'按钮实现软件监听。

1. 如果在DAW软件设置里无法找到'Comica\_AD5-USB 1'或'Comica\_AD5-USB 2',请打开系统声音设置,确认声卡连接正常并已 将声卡AD5设为默认的输入输出设备。

2. 选择Direct监听模式时,请关闭DAW软件'监听'功能,否则将会听到两次录音,其中一个信号是延迟发声的回音;选择Input监 听模式时,请开启DAW软件内的'监听'功能,即可听到经过DAW软件处理后的音频,该监听存在一定延迟。

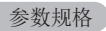

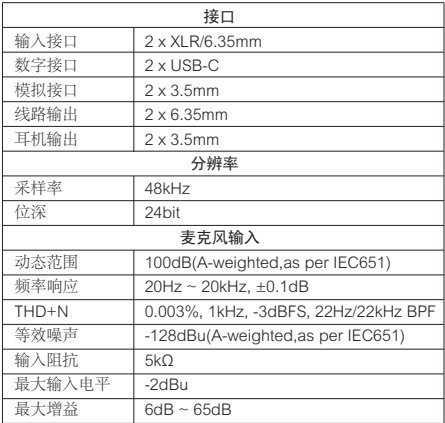

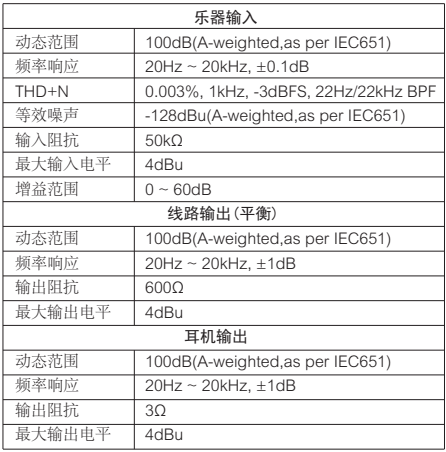

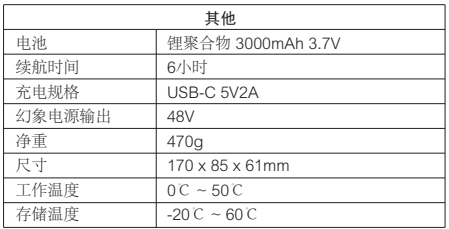

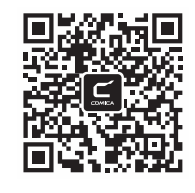

扫二维码关注 科唛官方公众号

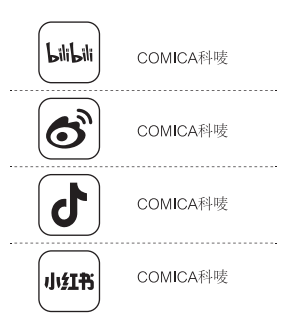

邮箱: support@comica-audio.com 电话: 400-8303-981 网址: comica-audio.com 版权及科唛商标归咔莱科技有限公司所有